## **Диапазоны адресов**

Модуль «Диапазоны адресов» расположен в Меню «Пользователи и статистика». Данный модуль содержит список всех объектов тарификации, по которым «ИКС» ведет учет. По умолчанию созданы следующие категории объектов: DMZ-сети; внешние диапазоны адресов (провайдеры), ИКС, корневая группа (содержит всех заведенных Пользователей «ИКС» и группы, в которых они состоят), локальные сети, пользовательские диапазоны адресов. Все категории объектов, кроме категории «Пользовательские диапазоны адресов», заполняются автоматически из соответствующих модулей и не могут быть изменены в данном модуле. Категория «Пользовательские диапазоны адресов» предназначена для создания объектов тарификации «ИКС», к которым можно применять различные правила и использовать для оптимизации действий в других модулях. В основном окне модуля также присутствует строка поиска и кнопки «Добавить», «Удалить» и «Редактировать».

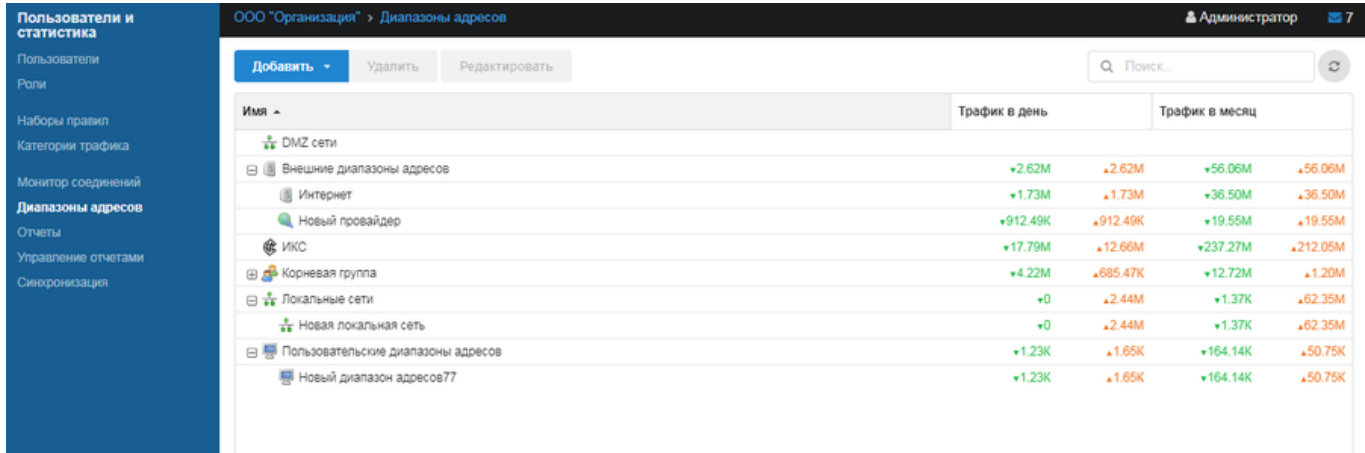

Для добавления категории «Пользовательский диапазон адресов» необходимо нажать кнопку «Добавить» и выбрать соответствующий пункт. Будет открыто новое диалоговое окно, в котором будет предложено ввести: название диапазона; указать является ли данный диапазон внешним или внутренним; добавить, удалить или импортировать диапазон адресов. По умолчанию любой создаваемый диапазон адресов является внутренним (не тарифицируемым). В качестве примера, внутреннего диапазона адресов, можно привести создание диапазона адресов, предоставляемых оператором связи к своим внутренним ресурсам, которые не тарифицируются оператором и соответственно не оплачиваются по тарифу. Для того чтобы диапазон адресов приобрел статус «внешний», необходимо установить соответствующий флаг «Внешний диапазон адресов» при настройке.

## Добавление диапазона адресов

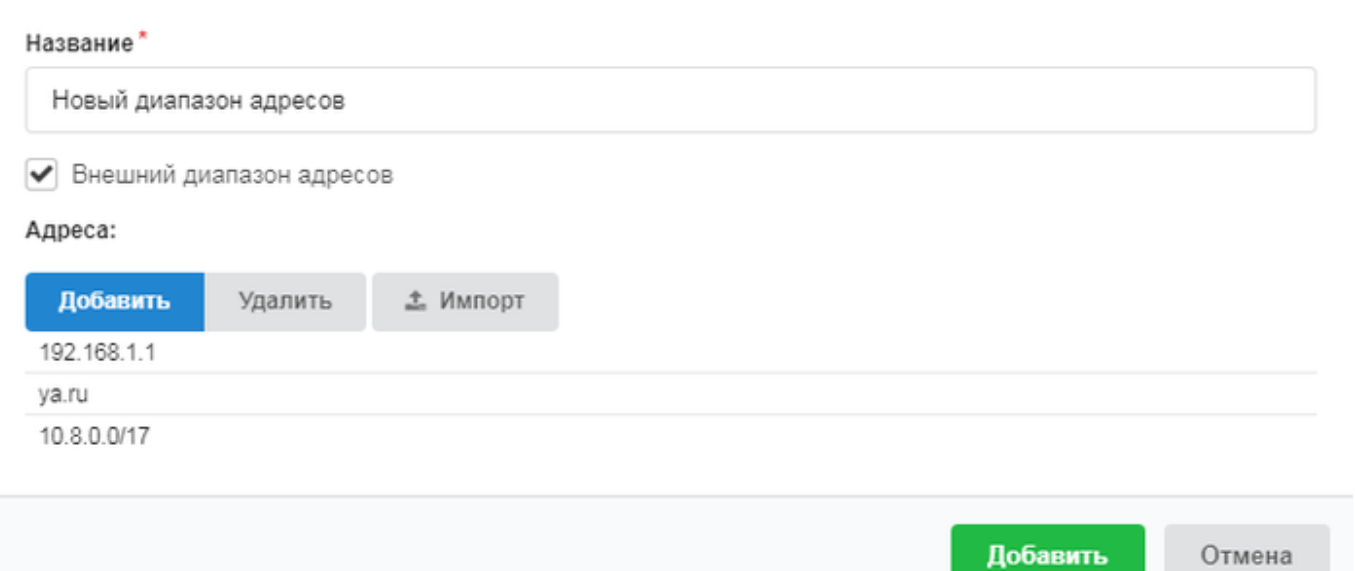

При добавлении диапазона адресов допускаются следующие варианты: произвольные IPадреса (например, 192.168.1.123), подсети (например, 192.168.1.1/24 или 192.168.1.1/255.255.255.0), доменные имена (например, ya.ru), диапазоны (например, 192.168.1.53-192.168.1.87). Если диапазон адресов слишком велик, чтобы вводить их по одному в веб-интерфейсе «ИКС», возможно загрузить его из текстового файла формата \*.txt нажав «Импорт». В нем должны быть перечислены с каждой новой строки: ip-адреса, подсети, доменные имена или диапазоны.

From: <https://doc-new.a-real.ru/> - **Документация**

Permanent link: **<https://doc-new.a-real.ru/doku.php?id=diapazones50>**

Last update: **2020/01/27 16:28**

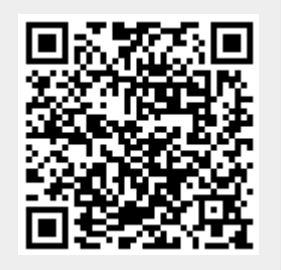